## Sådan laves epikrise i Opus

Moduler  $\rightarrow$  Under indlæggelse  $\rightarrow$  Ajourfør indlæggelse

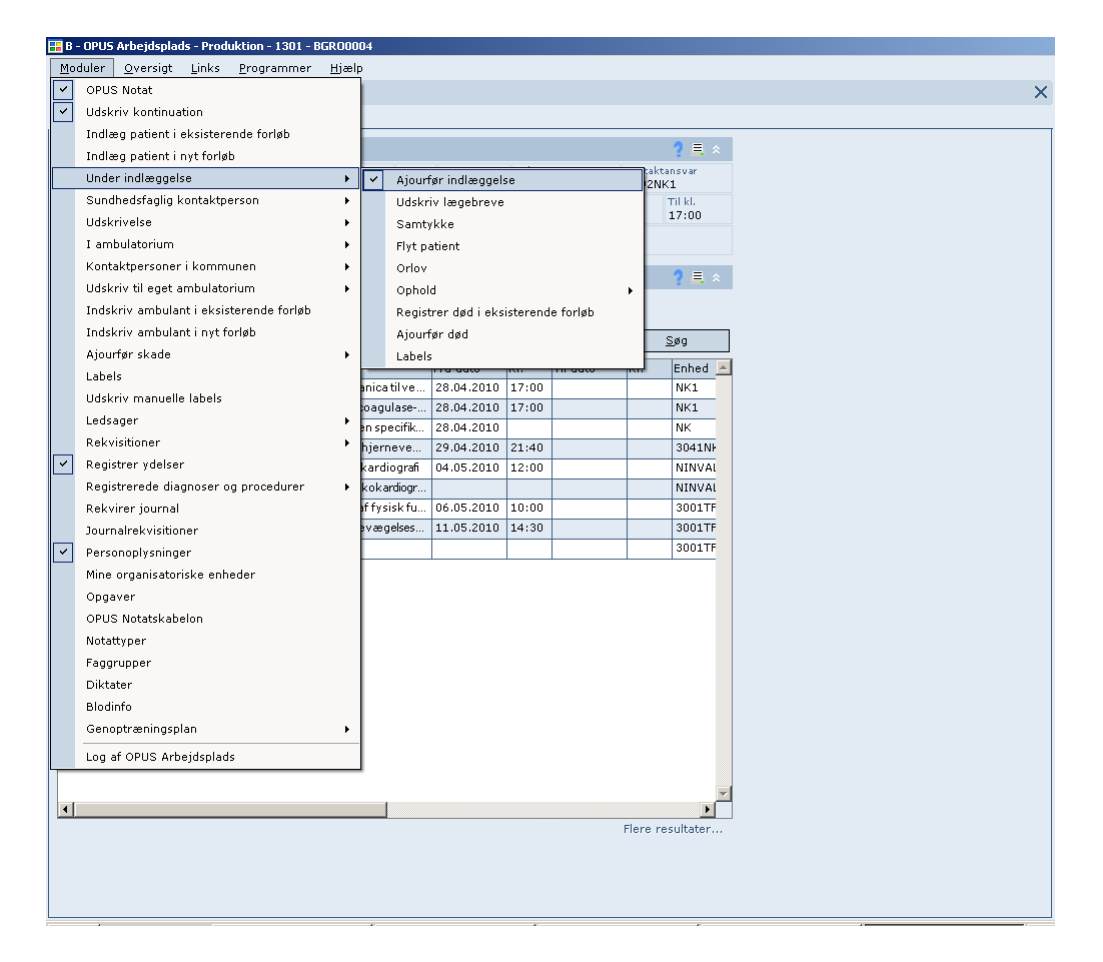

…fanen Indlæggelse vælges

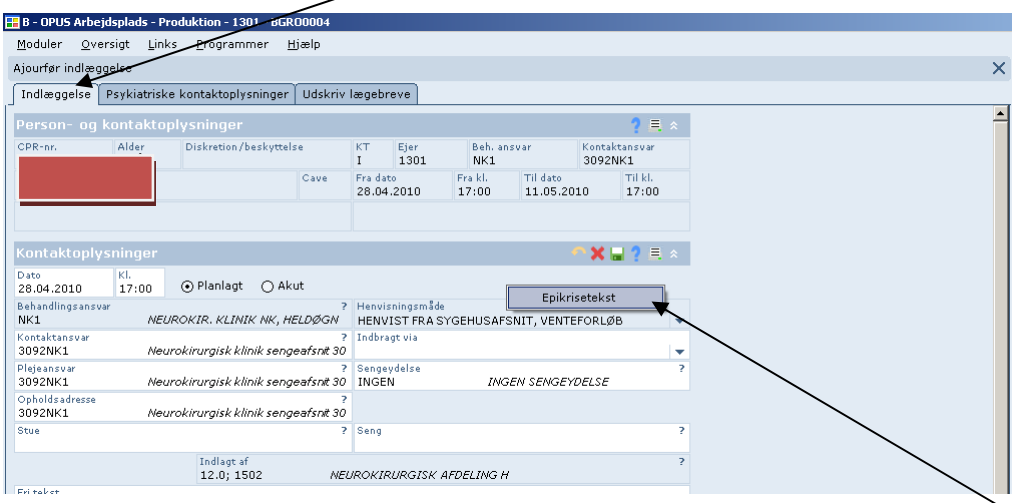

Herefter højreklikkes der i det blå felt mellem Kontaktoplysninger og Henvisningsmåde så Epikrisetekst/epikriseboks kommer frem og den venstreklikker du så på.

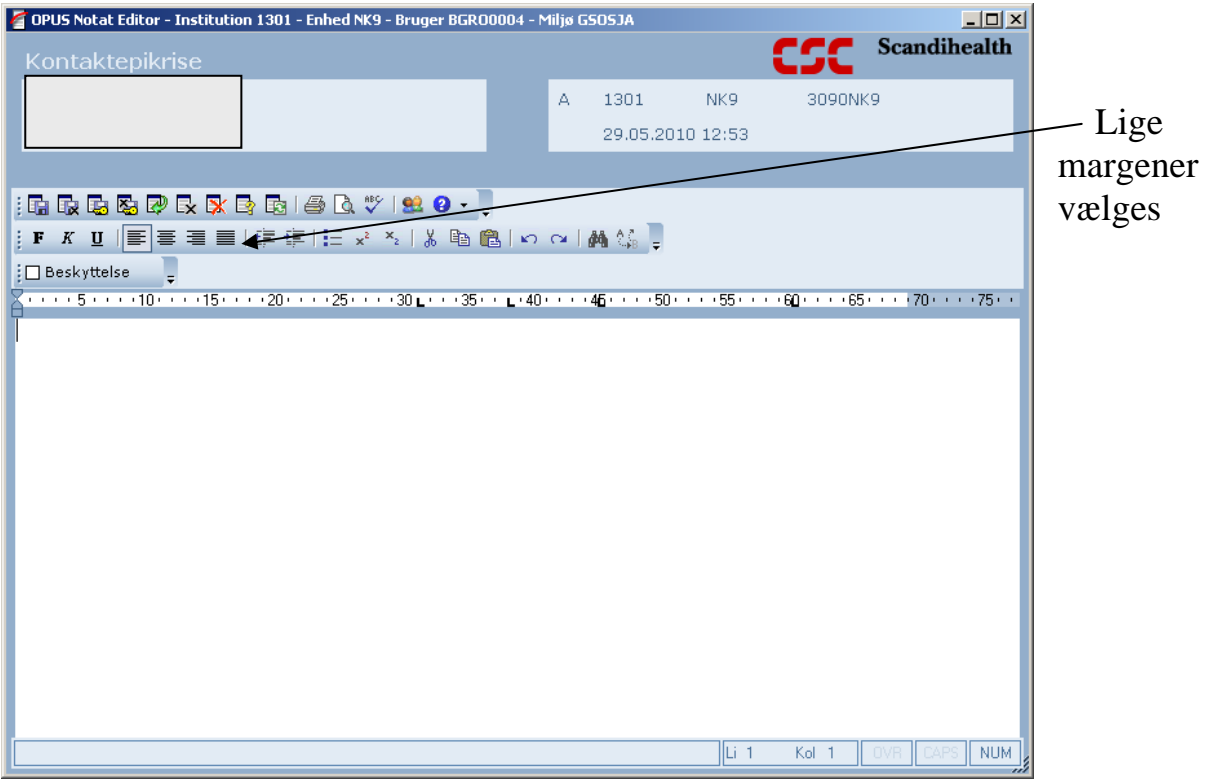

*Ved forløbige epikriser* skrives teksten efterfulgt på samme læge med initialer for læge/initialer for sekretær (LP/bg)

Ved afsluttende/postoperativ epikrise afsluttes som almindelig brev med Med venlig hilsen  $\rightarrow$  2-4 linjeskift  $\rightarrow$  lægens navn/sekretær initialer  $\rightarrow$  linjeskift for at skrive lægens betegnelse (reservelæge).

Ved foreløbige epikriser lukkes med ctr+g

Ved endelige epikriser overlades til sekretæren på sengeafsnit at låse, så man lukker gså her med ctr+g o

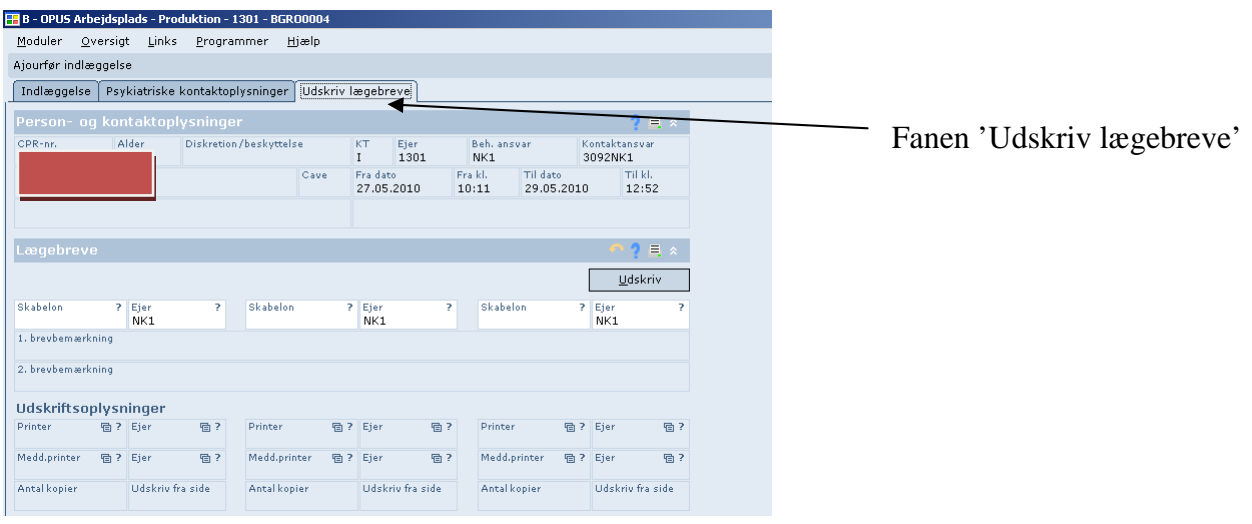

## Udskriv epikrise

|                               |                                               |                          | B - OPUS Arbejdsplads - Produktion - 1301 - BGR00004 |                  |                        |    |                                                                                                    |  |  |  |
|-------------------------------|-----------------------------------------------|--------------------------|------------------------------------------------------|------------------|------------------------|----|----------------------------------------------------------------------------------------------------|--|--|--|
| Moduler                       | $Q$ versigt<br>Links                          | Programmer               | Hiselp                                               |                  |                        |    |                                                                                                    |  |  |  |
| Ajourfør indlæggelse          |                                               |                          |                                                      |                  |                        |    | クロッ<br>Kontaktansvar<br><b>Beh.</b> answar<br>3092NK1<br>Til dato<br>Til kl.<br>29.05.2010<br>12:52<br>ຄາ<br>Udskriv<br>Skabelon<br>? Ejer<br>NK1<br>効と<br>Printer<br>勁? Eler<br>Medd.printer<br>語 7 Eier<br>物?<br>Arral konier<br><b>Hidelolu fra elda</b> |  |  |  |
|                               | Indlæggelse   Psykiatriske kontaktoplysninger |                          |                                                      |                  | Udskriv lægebreve      |    |                                                                                                    |  |  |  |
|                               |                                               |                          |                                                      |                  |                        |    |                                                                                                    |  |  |  |
| Person- og kontaktoplysninger |                                               |                          |                                                      |                  |                        |    |                                                                                                    |  |  |  |
| CPR-nr.                       | Alder                                         |                          | Diskretion/beskyttelse                               | KT<br>r.         | Ejer<br>1301           |    | NK <sub>1</sub>                                                                                                    |  |  |  |
|                               |                                               |                          | Cave                                                 |                  | Fra date<br>27.05.2010 |    | Fra kl.<br>10:11                                                                                                    |  |  |  |
|                               |                                               |                          |                                                      |                  |                        |    |                                                                                                    |  |  |  |
| Lægebreve                     |                                               |                          |                                                      |                  |                        |    |                                                                                                    |  |  |  |
|                               |                                               |                          |                                                      |                  |                        |    |                                                                                                    |  |  |  |
|                               |                                               |                          |                                                      |                  |                        |    |                                                                                                    |  |  |  |
| Skabelon<br>EPI               | ? Ejer<br>NK1                                 | $\overline{\phantom{a}}$ | Skabelon                                             | 7 Ejer           | NK1                    | 7  |                                                                                                    |  |  |  |
| 1. brevbemarkning             |                                               |                          |                                                      |                  |                        |    |                                                                                                    |  |  |  |
| 2. brevber arkning            |                                               |                          |                                                      |                  |                        |    |                                                                                                    |  |  |  |
| Udskriftsoplysninger          |                                               |                          |                                                      |                  |                        |    |                                                                                                    |  |  |  |
| Printer<br>BRV-2              | <b>Uh ? Ejer</b><br>3092NK1                   | 物?                       | Printer                                              | <b>Uh ? Ejer</b> |                        | 物? |                                                                                                    |  |  |  |
| Medd.printer<br>BRV-2         | <b>Ch 7 Eier</b><br>3092NK1                   | 助?                       | Medd.printer                                         | <b>Uh 7 Ejer</b> |                        | 奶? |                                                                                                    |  |  |  |
| Antal konier                  | <b>Lidebook</b> few side:                     |                          | Antal konier                                         |                  | Hidelerin fra side     |    |                                                                                                    |  |  |  |
|                               |                                               |                          |                                                      |                  |                        |    |                                                                                                    |  |  |  |
|                               |                                               |                          |                                                      |                  |                        |    |                                                                                                    |  |  |  |

Skriv 'epi' og tab 1 gang Derefter 'udskriv'